## **CAIRN Sciences**

#### Accès :

- **ENT** Étudiant > Se connecter > Dans la rubrique BU : Ressources numériques > Parcourir toutes les ressources numériques > *[Liste complète de la documentation électronique du SCD](https://scd.univ-lemans.fr/fr/catalogues/doc-elec-liste.html)*  > Choisir « *Cairn Sciences* » dans la liste alphabétique.
- Site de la bibliothèque **bumaine.fr** > Trouver un document > Ressources numériques > Parcourir toutes les ressources numériques > *[Liste complète de la documentation électronique du SCD](https://scd.univ-lemans.fr/fr/catalogues/doc-elec-liste.html) >* Se connecter (identifiants ENT) > Choisir « *Cairn Sciences* » dans la liste alphabétique.
- Catalogue **Koha** (*[https:/catalogue-bibliotheques.univ-lemans.fr/](https://catalogue-bibliotheques.univ-lemans.fr/)*) > Se connecter (identifiants universitaires) > Bouton rouge « Ressources numériques » > Parcourir toutes les ressources numériques > *[Liste complète de](https://scd.univ-lemans.fr/fr/catalogues/doc-elec-liste.html)  [la documentation électronique du SCD](https://scd.univ-lemans.fr/fr/catalogues/doc-elec-liste.html) >* Choisir « *Cairn Sciences* » dans la liste alphabétique.

#### Que trouve-t-on ?

Cairn Sciences est une base francophone proposant des titres provenant des éditions Dunod, EDP Sciences, Lavoisier, De Boeck Supérieur, Vuibert, … (liste complète sur Cairn Sciences > Filtre « Maison d'édition »). Enrichie régulièrement elle donne l'accès à :

- Près de **1700 ouvrages et manuels** en **sciences et techniques**
- 9 disciplines sont représentées :
	- Chimie

Ingénierie

**-** Logique

Physique

- Géosciences **Informatique**
- Mathématiques
- Sciences de l'univers

 $\overline{\phantom{a}}$ mara $\overline{\phantom{a}}$ Titrer Q Révolution marathon Autoure Q Dominique Maraninchi Q Francelyne Marano Q Frédéric G. Marand **Q** Cabriel Marais **Expressions** Q Cultures maraîchères Q Maraichage Q Marathon

- Sciences de la vie
- Les e-books sont consultables dans leur intégralité, en mode feuilletage ou en format HTML. Mathématiques

#### Comment cherche-t-on ?

#### RECHERCHE :

- La saisie semi-automatique propose des résultats dans :
	- **Titre**
	- **Auteurs**
	- $\blacksquare$  Expressions = Mots-clés

La recherche par mot-clé propose des résultats dans les livres et dans les chapitres de livres.

#### PARCOURIR :

- La sélection
- Les nouveautés
- Vos consultations récentes

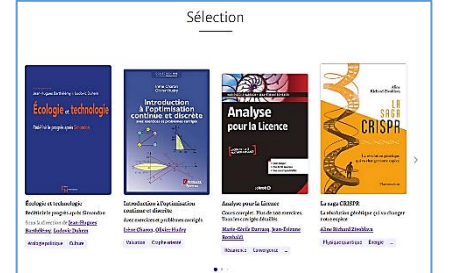

#### Accessible dès la page d'accueil

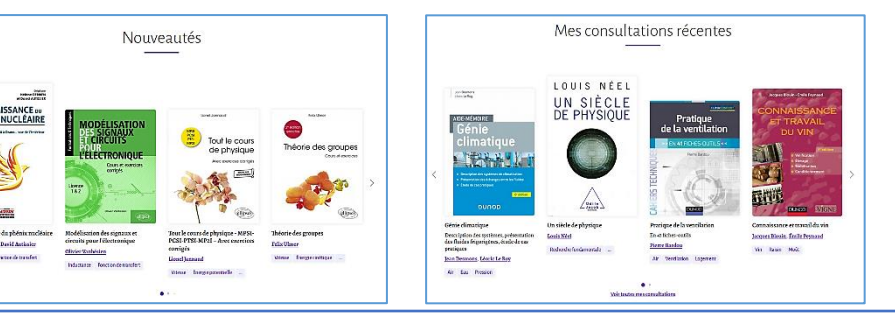

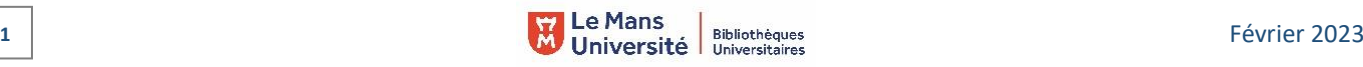

#### Exploiter les résultats

- Tri par :
- **Pertinence (par défaut)**
- Date de parution **1**
- Filtres :
	- Disciplines **2**
	- Dates : peuvent être réduites à 3, 5 ans ou à l'année en cours **3**
- Accès direct aux chapitres les plus pertinents d'un ouvrage **4**

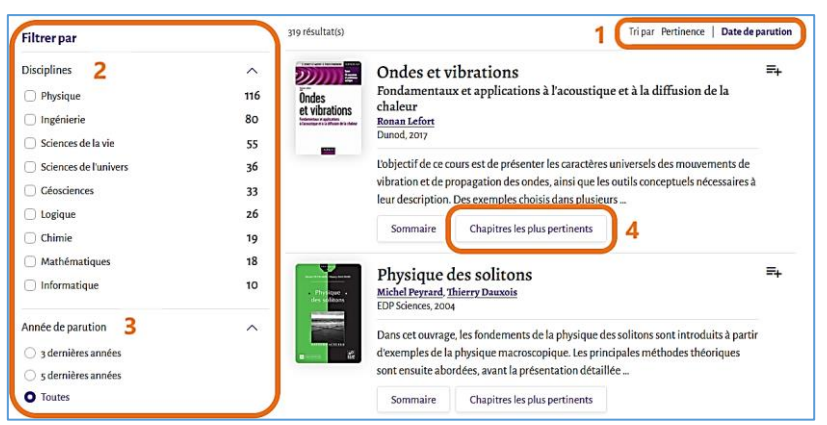

### Visualiser les résultats / Consulter les documents

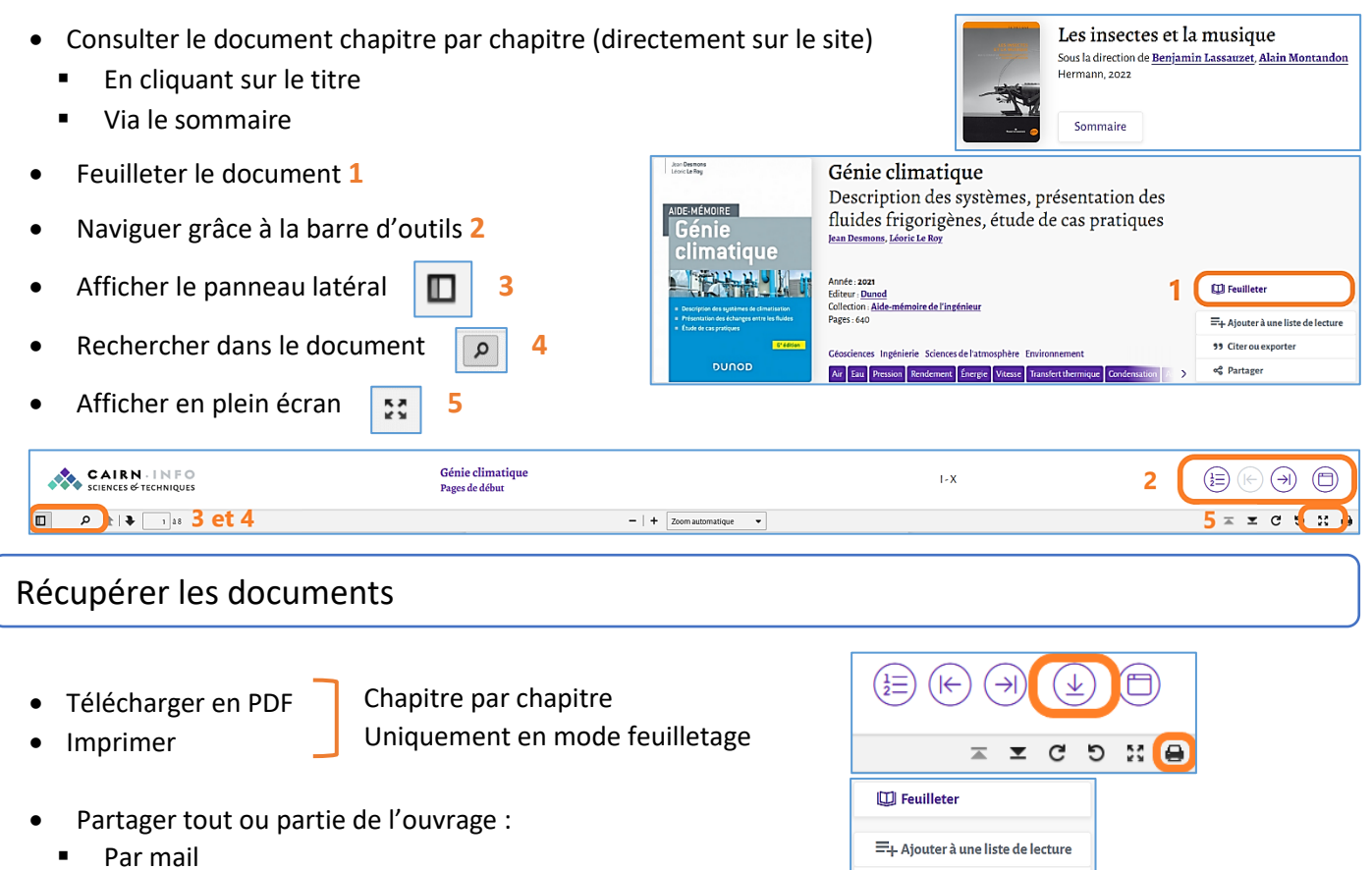

Sur les réseaux (Facebook, Twitter, Watsapp)

# 99 Citer ou exporter දේ Partager

#### Autre ou options  $\Box$  Feuilleter Citer ou exporter la référence de l'ouvrage (différents formats proposés)  $\Xi_{\text{+}}$  Ajouter à une liste de lecture La création d'un compte personnel permet de :  $\overline{B}$ 99 Citer ou exporter Créer des listes de lecture : dhristelle Prieul <sub>o</sub>e Partager <u>. . . .</u> o Personnelles Via « Listes de lecture » G Listes de lecture o Suivies  $\sum$  Mon compte Authentification hors campus<br>Accès via Angers-Le Mans COMUE expérimentale Voir ses consultations Suivre un auteur Via « mon compte »Mettre à jour des listes de lectures suivies

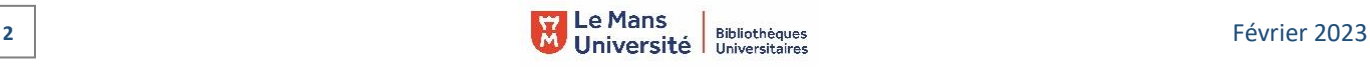

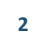